Tel 05364 / 989677 Fax: 05364 / 966501 [bosse@bosse-egineering.com](mailto:bosse@bosse-egineering.com)

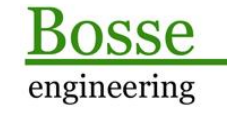

CAD Support-Service-Beratung

# **LISP-Programm LayerStart: "Layereigenschaften in BricsCAD ab V22 (DE) starten."**

#### **Allgemein:**

Mit dem Befehl "Layer" oder dem Kürzel "la" wird grundsätzlich das neue Layer-Panel gestartet. Weil dieses Panel allerdings optisch nicht jedermanns Sache ist (die Symbole für EIN/AUS oder FRIEREN/TAUEN sind farblich nicht mehr gut zu erkennen) gibt es auch noch das alte Layer-Panel und die Layereigenschaften aus dem Zeichnungsexplorer. Wer es aber gewohnt ist, die Layereigenschaften über die Tastatur zu starten landet zwangsweise immer wieder beim neuen Layer-Panel.

Mit dem Programm "LayerStart" stehen folgende Funktionen zur Verfügung:

LAYOPTIONS: Es kann festgelegt werden, wie die Layereigenschaften angezeigt werden sollen:

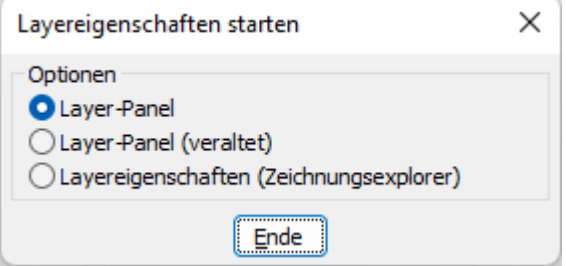

- LAY: es werden entsprechend der festgelegten Optionen die Layereigenschaften angezeigt.
- LAC: nur, wenn in den Optionen ein Panel ausgewählt ist, dann wird es geschlossen.

Voraussetzung: das Programm muss unter der deutschen BricsCAD-Version V22 und höher geladen sein.

#### **Technisches:**

Zur Ausführung des Programms muss die Datei LayerStart.Isp mit dem Befehl "APPLOAD" geladen werden. Dabei sollte die AutoLoaden-Option aktiviert werden.

In der Datei **c:\\acad\\LAY\_sic.lsp** werden alle Benutzereinstellungen gespeichert, damit diese beim nächsten Programmstart wieder zur Verfügung stehen. Wenn der Pfad für die Datei geändert werden soll, dann muss der Pfad direkt in der LSP-Datei editiert werden.

Tel 05364 / 989677 Fax: 05364 / 966501 [bosse@bosse-egineering.com](mailto:bosse@bosse-egineering.com)

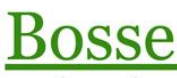

engineering

**CAD** Support-Service-Beratung

## **Optionen**

#### **Layer-Panel**

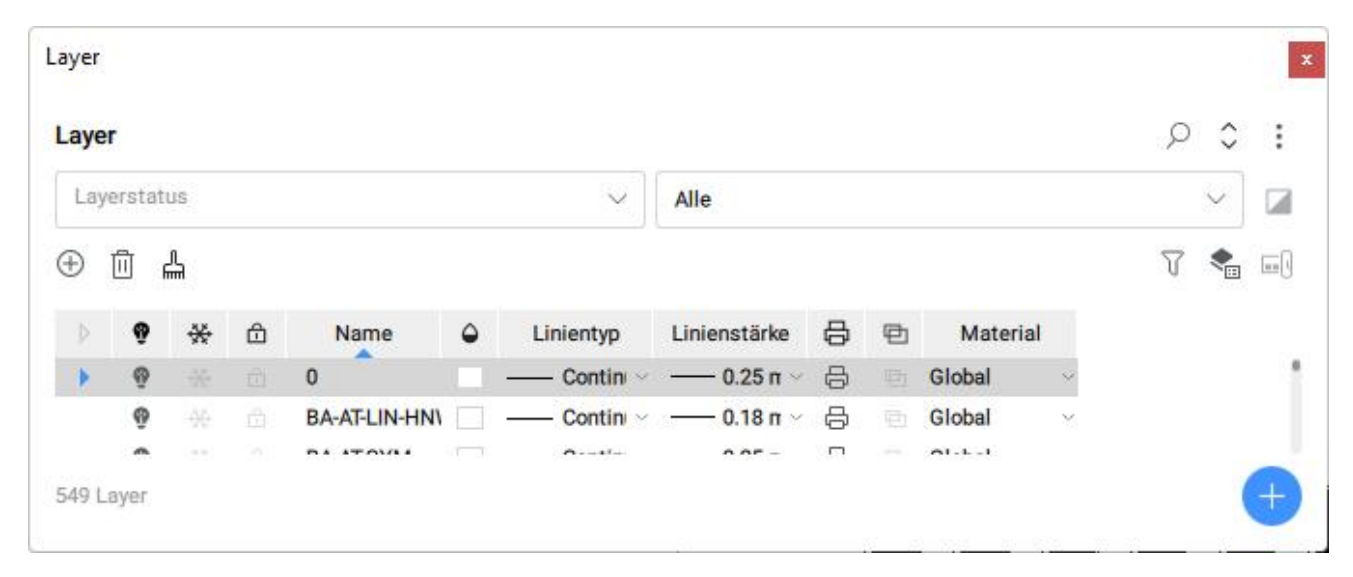

# **Layer-Panel (veraltet)**

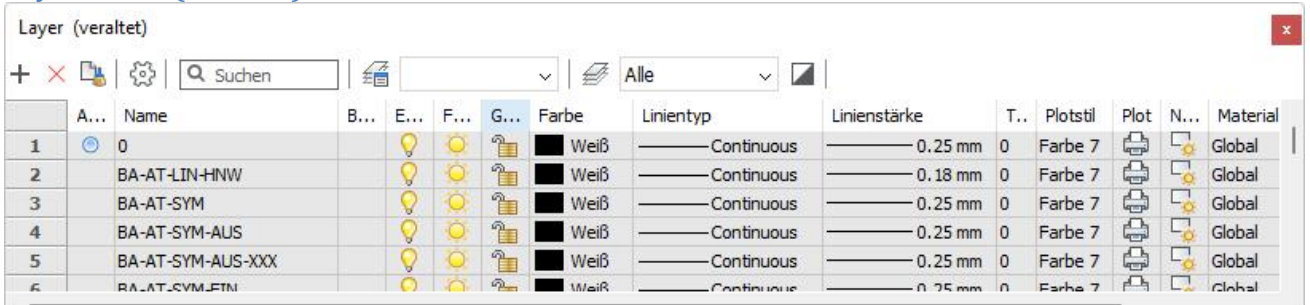

### **Layereigenschaften – Zeichnungsexplorer**

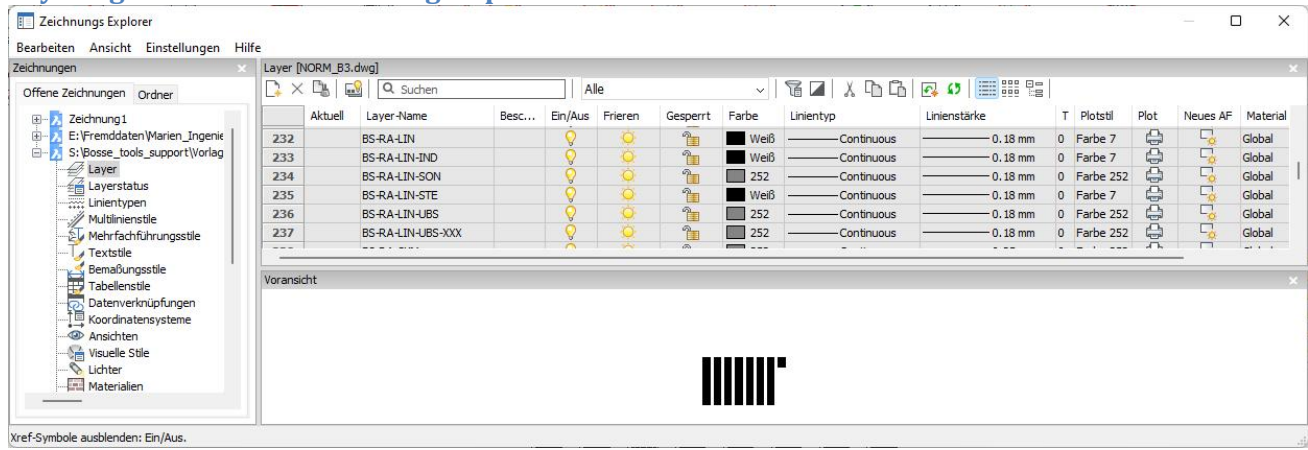

Jörn Bosse, 13.12.22